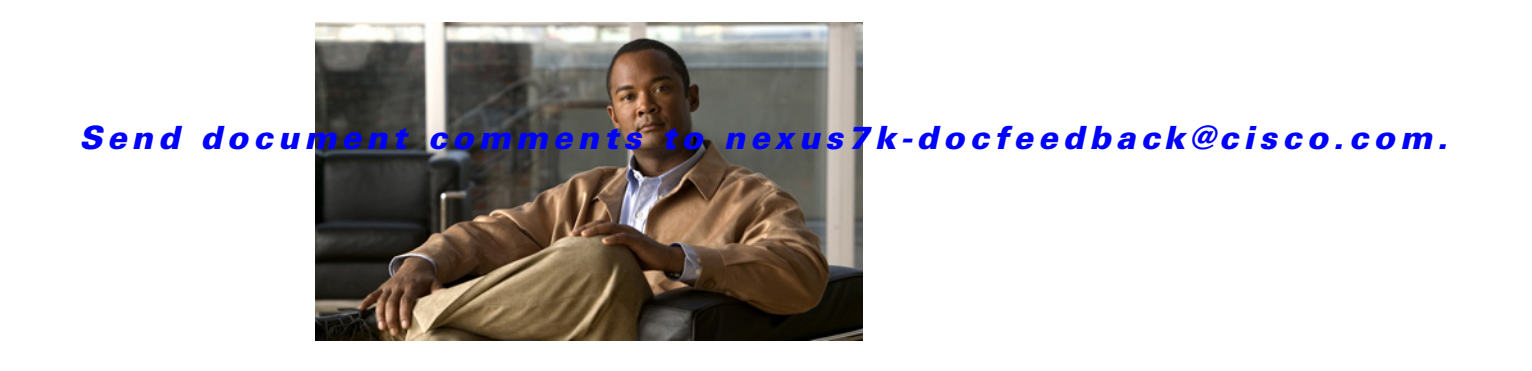

# **E Commands**

This chapter describes the Cisco NX-OS security commands that begin with E.

# **enable Cert-DN-match**

To enable LDAP users to login only if the user profile lists the subject-DN of the user certificate as authorized for login, use the **enable Cert-DN-match** command. To disable this configuration, use the **no** form of this command.

### **enable Cert-DN-match**

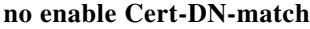

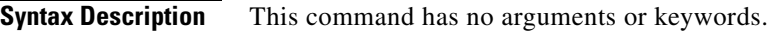

**Defaults** Disabled

**Command Modes** LDAP server group configuration

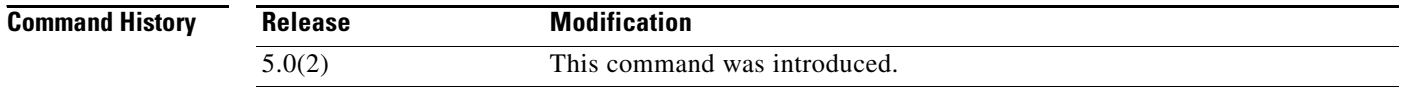

**Usage Guidelines** This command does not require a license.

**Examples** This example shows how to enable LDAP users to login only if the user profile lists the subject-DN of the user certificate as authorized for login:

```
switch# configure terminal
switch(config)# aaa group server ldap LDAPServer1
switch(config-ldap)# server 10.10.2.2
switch(config-ldap)# enable Cert-DN-match
switch(config-ldap)
```
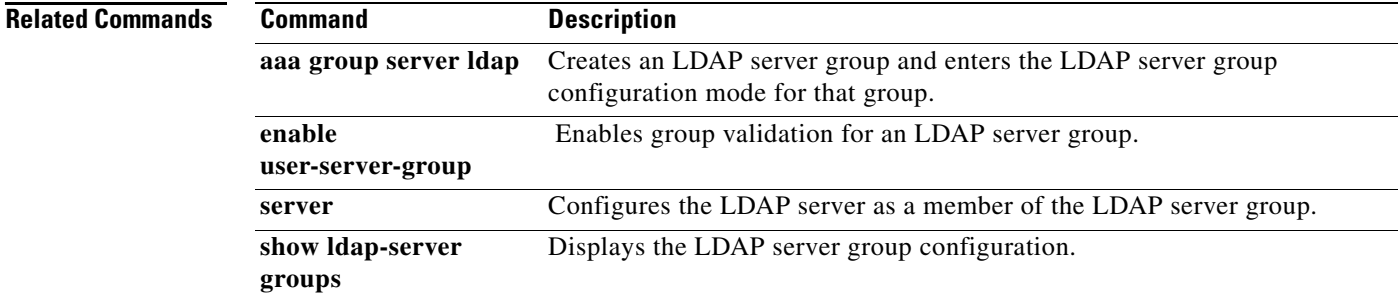

#### **enable**

# *Send document comments to nexus7k-docfeedback@cisco.com.*

# **enable**

To enable a user to move to a higher privilege level after being prompted for a secret password, use the **enable** command.

**enable** *level*

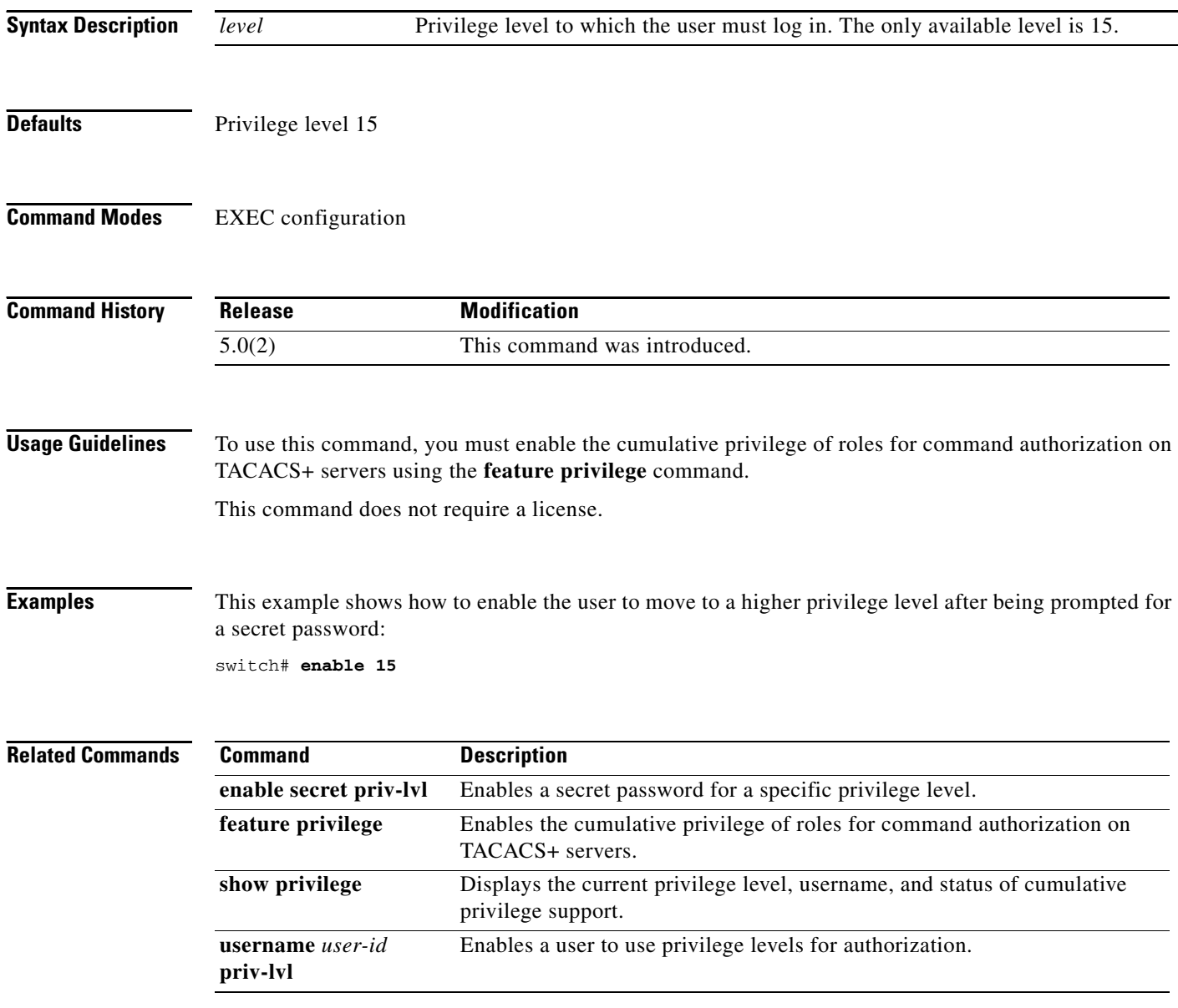

# **enable secret**

To enable a secret password for a specific privilege level, use the **enable secret** command. To disable the password, use the **no** form of this command.

**enable secret** [**0** | **5**] *password* [**priv-lvl** *priv-lvl* | **all**]

**no enable secret** [**0** | **5**] *password* [**priv-lvl** *priv-lvl* | **all**]

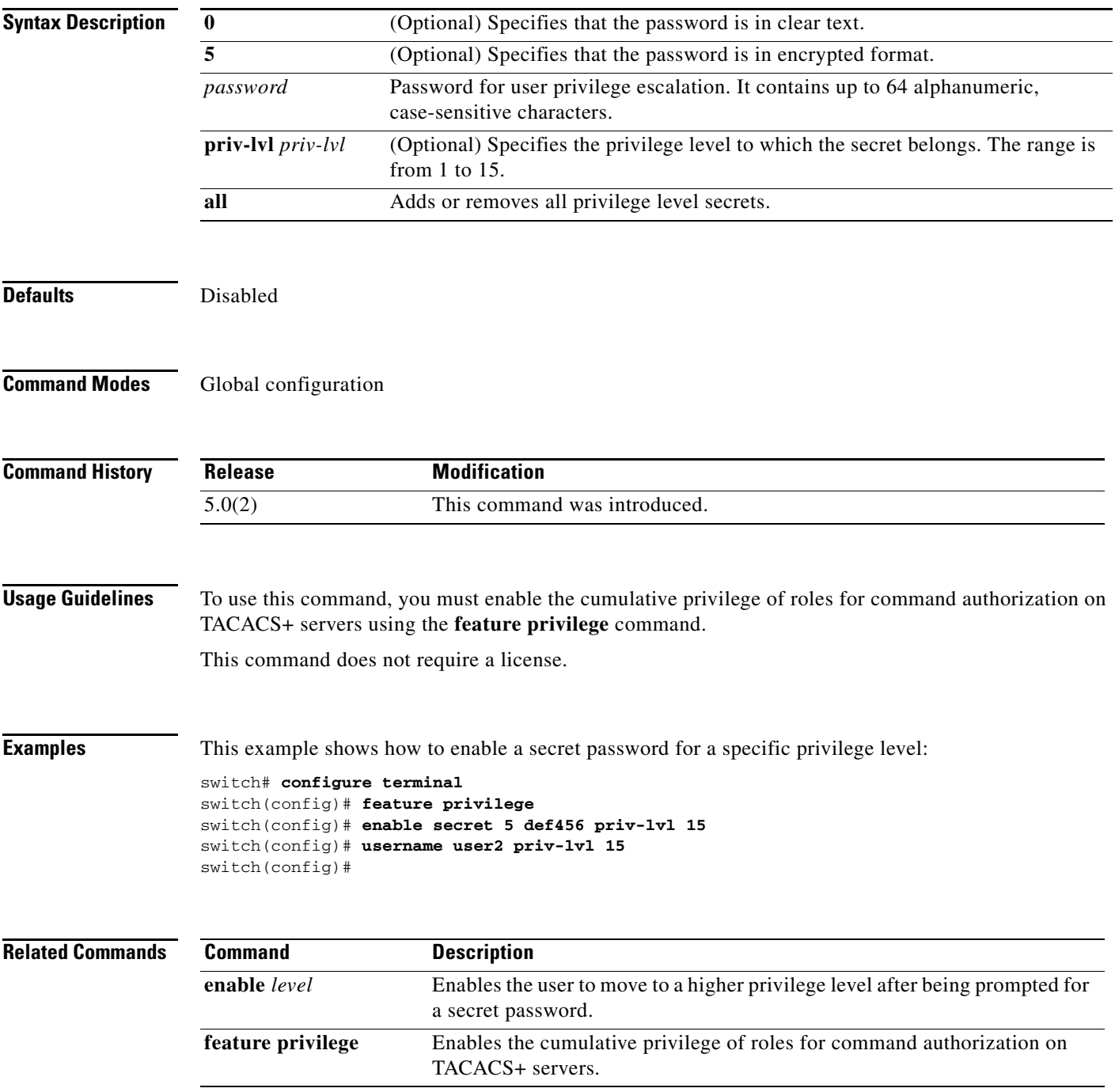

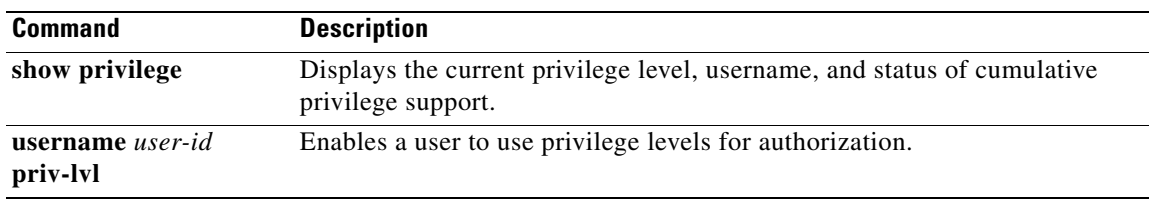

a ka

### *Send document comments to nexus7k-docfeedback@cisco.com.*

# **enable user-server-group**

To enable group validation for an LDAP server group, use the **enable user-server-group** command. To disable group validation, use the **no** form of this command.

**enable user-server-group**

**no enable user-server-group**

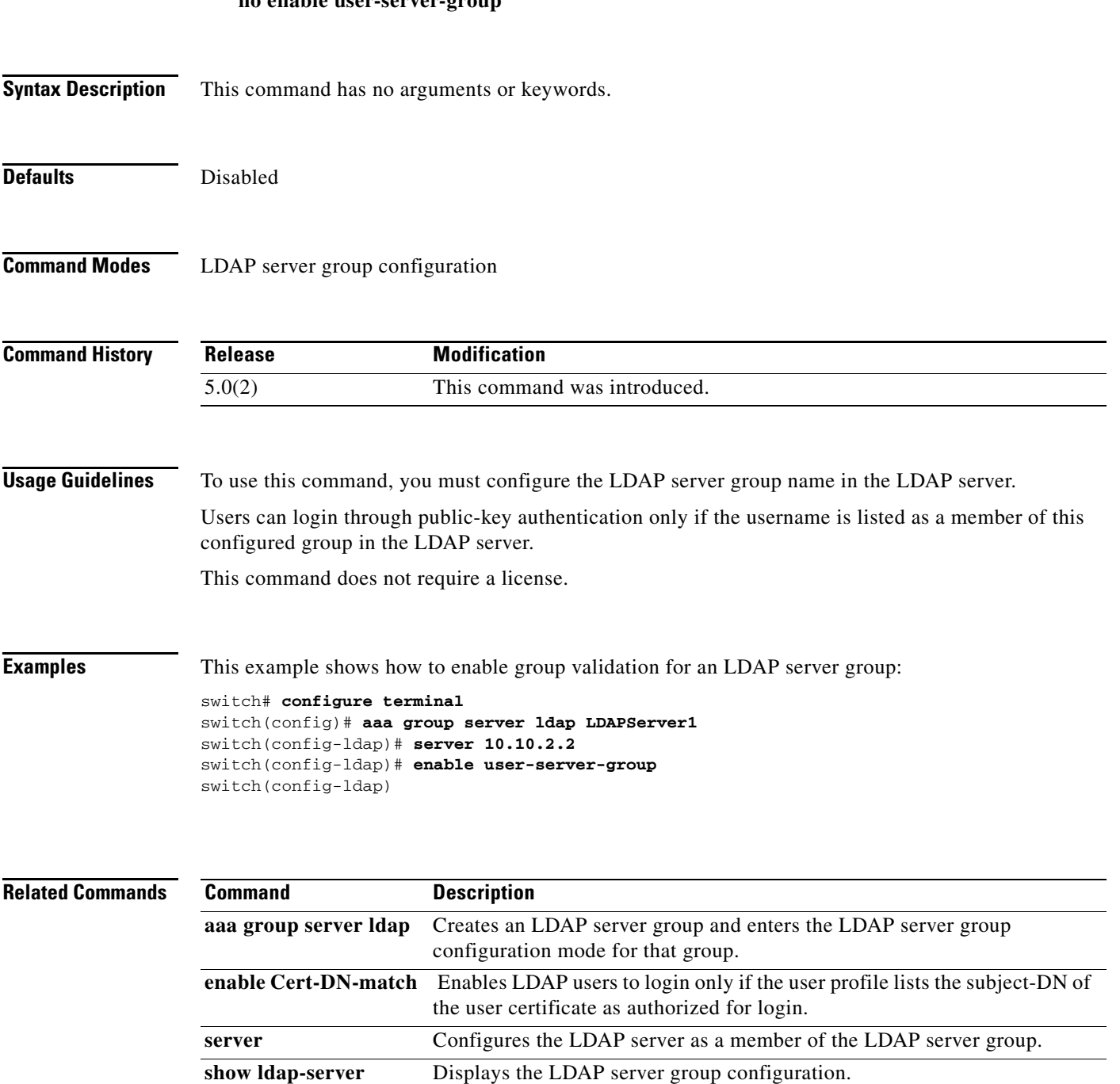

 $\Gamma$ 

**groups**

# **encryption decrypt type6**

To convert type-6 encrypted passwords back to their original state, use the **encryption decrypt type6**  command.

#### **encryption decrypt type6**

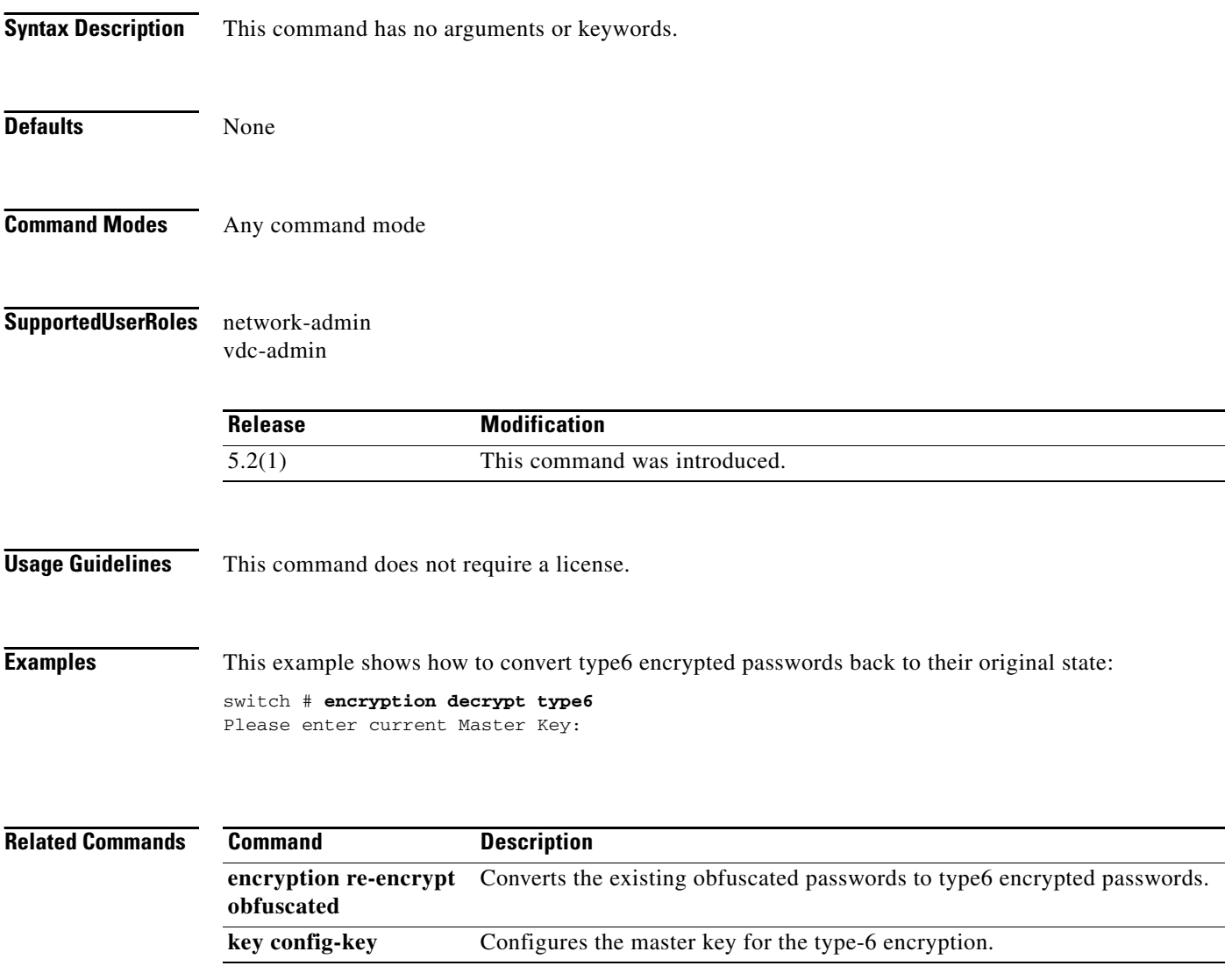

# **encrypt pause-frame**

To configure pause frame encryption for Cisco Trusted Security (Cisco TrustSec) on an interface, use the **encrypt pause-frame** command. To remove the pause frame encryption, use the **no** form of this command.

**encrypt pause-frame**

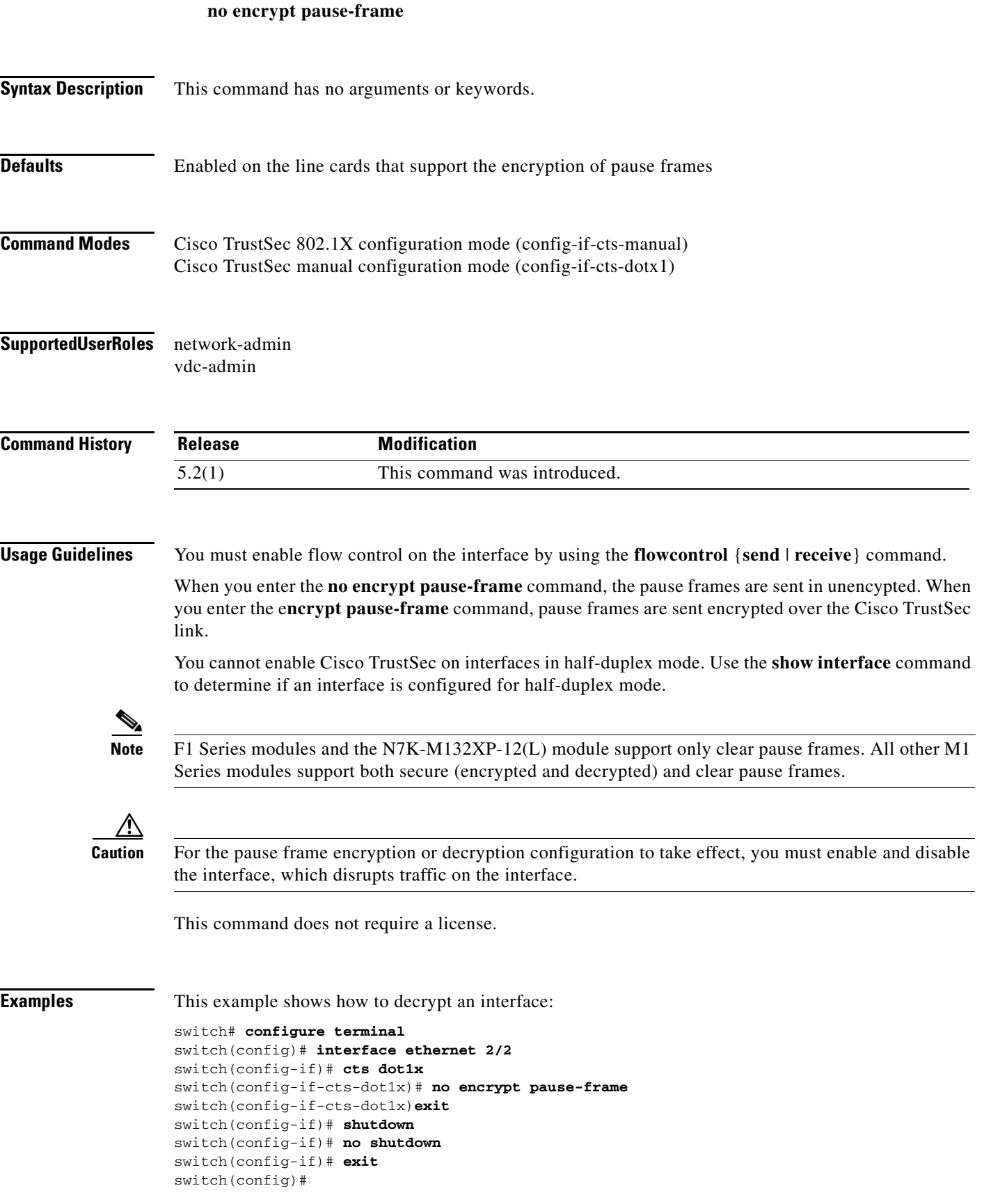

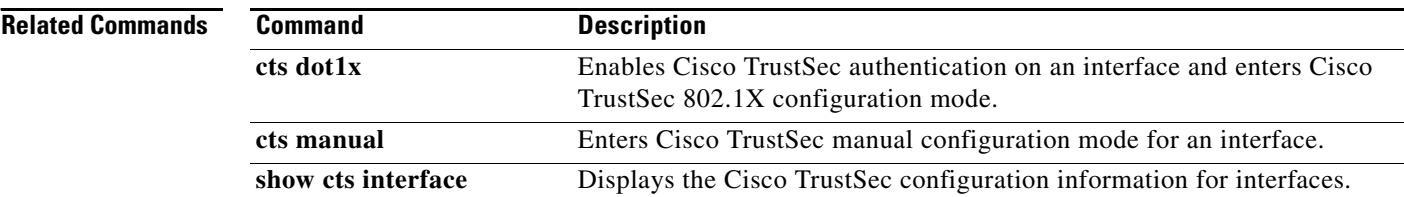

# **encryption delete type6**

To delete strongly encrypted passwords on the NX-OS device, use the **encryption delete type6**  command.

#### **encryption delete type6**

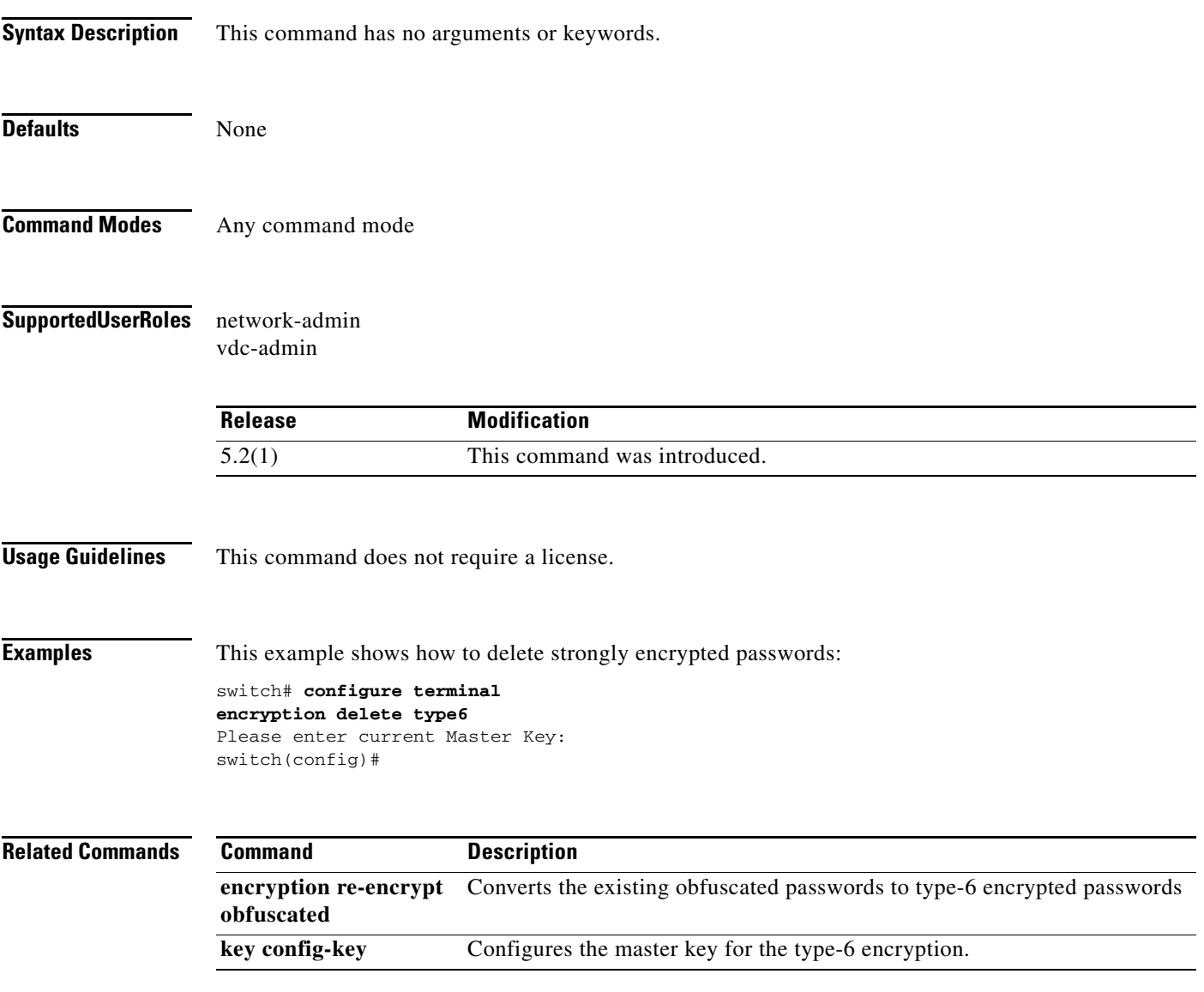

# **encryption re-encrypt obfuscated**

To convert the existing obfuscated passwords to type-6 encrypted passwords, use the **encryption re-encrypt obfuscated** command.

#### **encryption re-encrypt obfuscated**

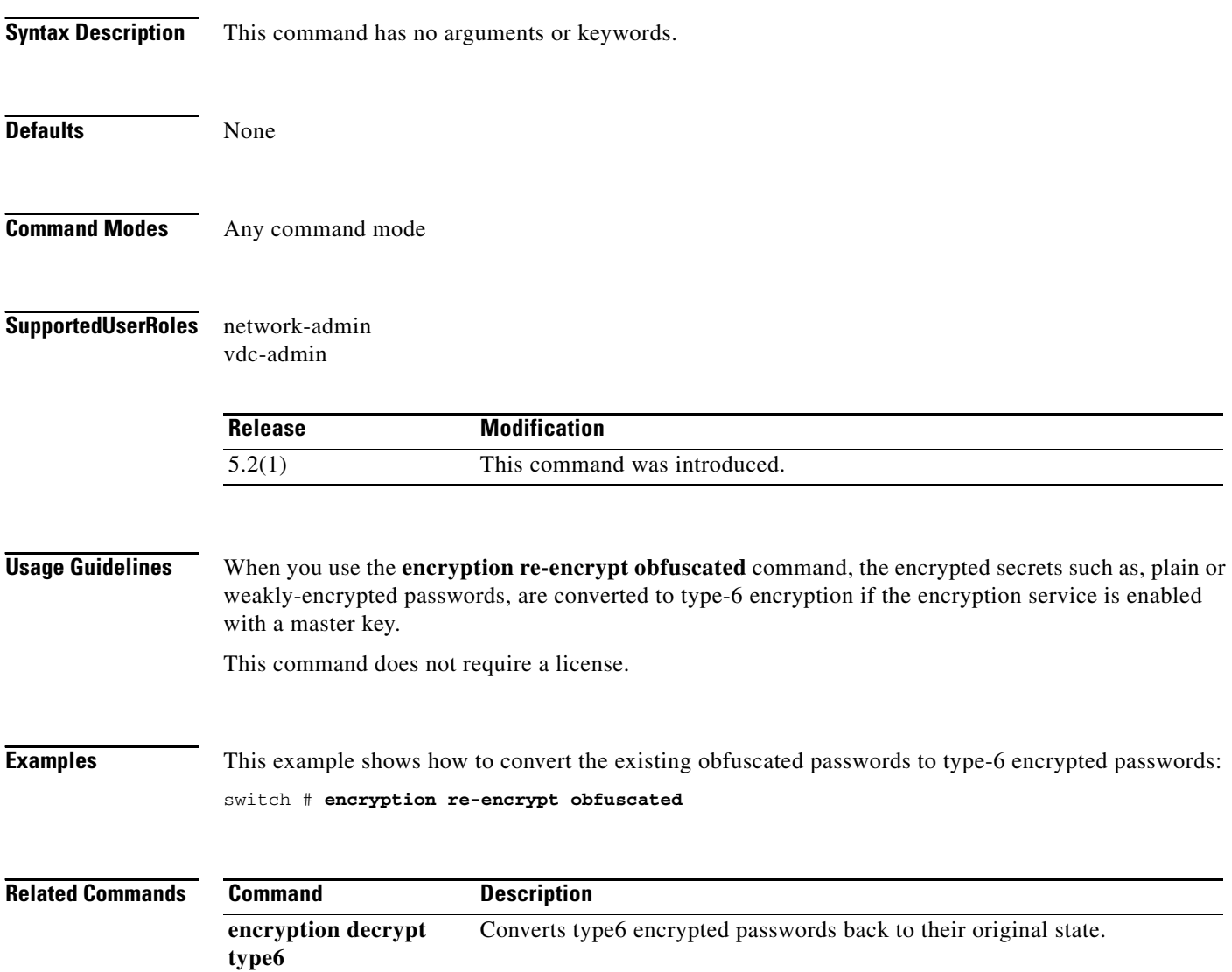

# **enrollment terminal**

To enable manual cut-and-paste certificate enrollment through the switch console, use the **enrollment terminal** command. To revert to the default certificate enrollment process, use the **no** form of this command.

**enrollment terminal**

**no enrollment terminal**

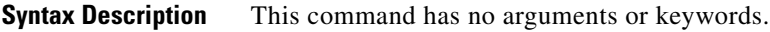

**Defaults** The default is the manual cut-and-paste method, which is the only enrollment method that the Cisco NX-OS software supports.

**Command Modes** Trustpoint configuration

**Command History Release Modification** 4.1(2) This command was introduced.

**Usage Guidelines** This command does not require a license.

**Examples** This example shows how to configure trustpoint enrollment through the switch console:

switch# **configure terminal** switch(config)# **crypto ca trustpoint admin-ca** switch(config-trustpoint)# **enrollment terminal** 

This example shows how to discard a trustpoint enrollment through the switch console:

switch(config)# **crypto ca trustpoint admin-ca** switch(config-trustpoint)# **no enrollment terminal** 

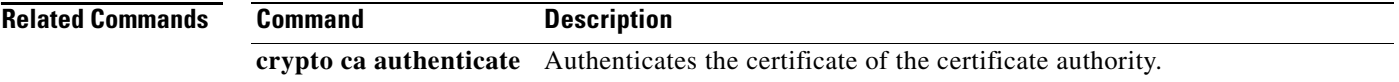

 $\mathbf{r}$ 

# **eou allow clientless**

To enable Extensible Authentication Protocol over User Datagram Protocol (EAPoUDP) posture validation of clientless endpoint devices, use the **eou allow clientless** command. To disable posture validation of clientless endpoint devices, use the **no** form of this command.

#### **eou allow clientless**

**no eou allow clientless**

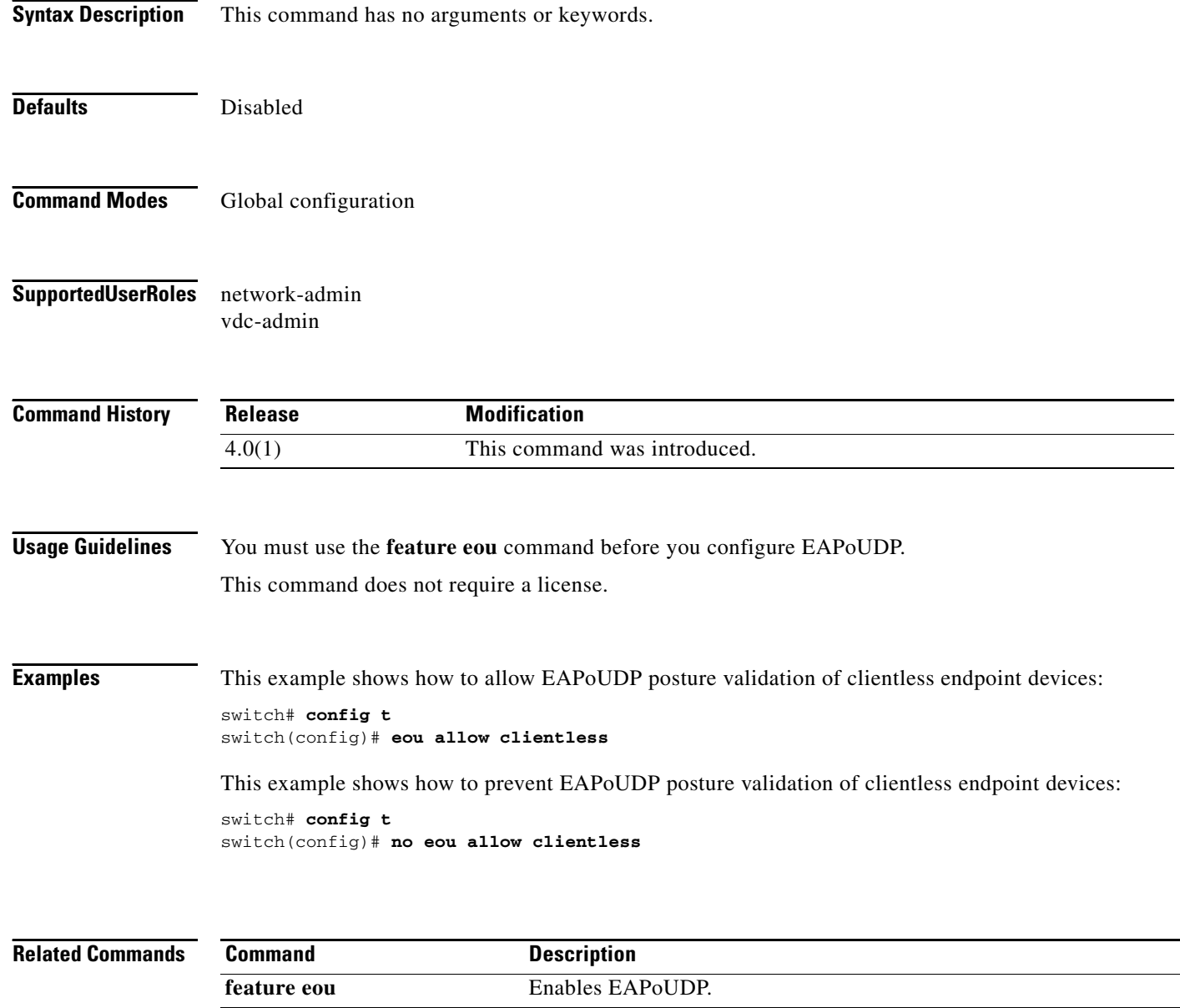

**show eou** Displays EAPoUDP information.

# **eou default**

To revert to the default global or interface configuration values for Extensible Authentication Protocol over User Datagram Protocol (EAPoUDP), use the **eou default** command.

#### **eou default**

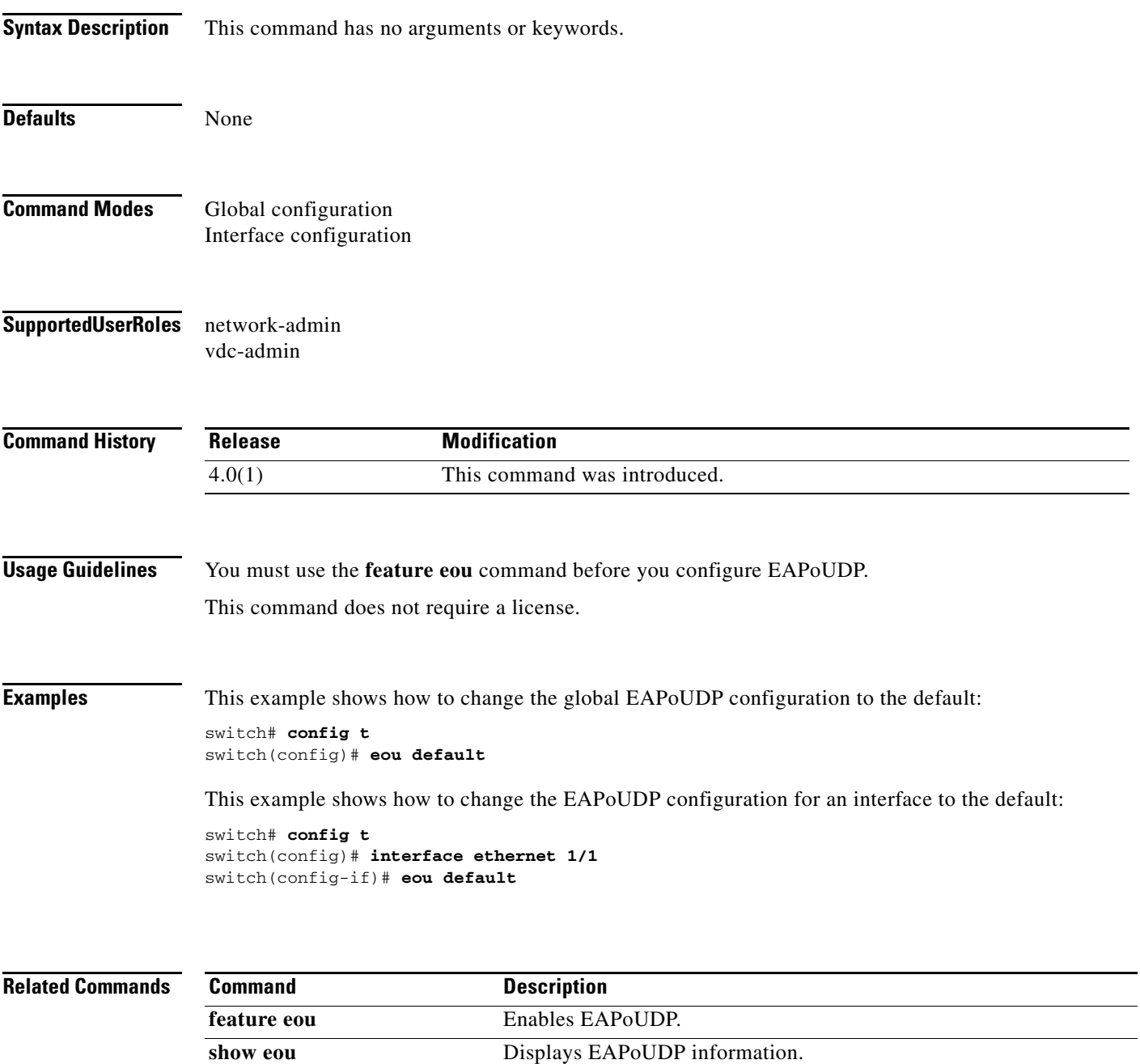

# **eou initialize**

To initialize Extensible Authentication Protocol over User Datagram Protocol (EAPoUDP) sessions, use the **eou initialize** command.

**eou initialize** {**all** | **authentication** {**clientless** | **eap** | **static**} | **interface ethernet** *slot***/***port* | **ip-address** *ipv4-address* **| mac-address** *mac-address* | **posturetoken** *name*}

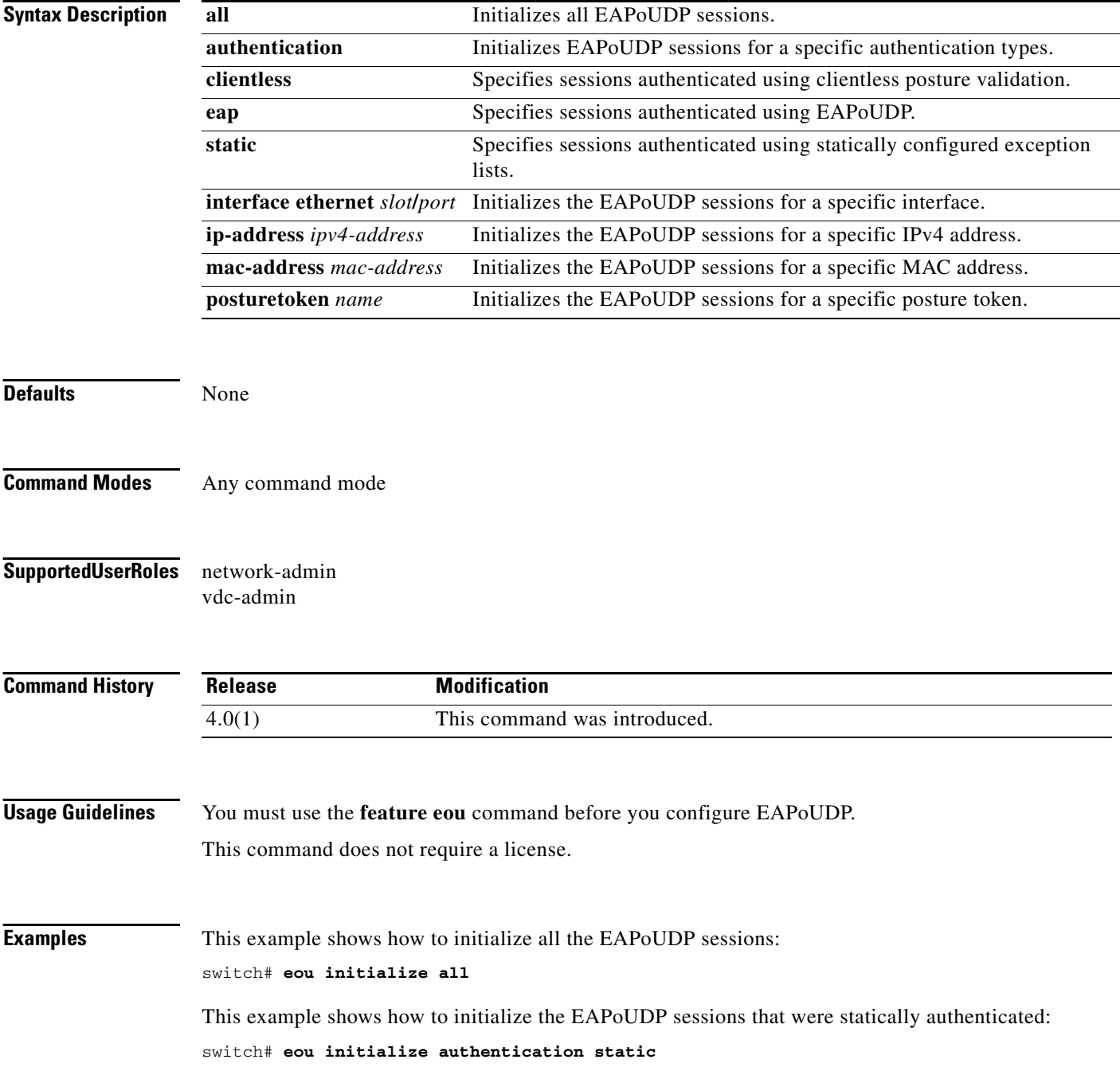

This example shows how to initialize the EAPoUDP sessions for an interface: switch# **eou initialize interface ethernet 1/1** This example shows how to initialize the EAPoUDP sessions for an IP address:

switch# **eou initialize ip-address 10.10.1.1**

This example shows how to initialize all the EAPoUDP sessions for a MAC address: switch# **eou initialize mac-address 0019.076c.dac4**

This example shows how to initialize all the EAPoUDP sessions for a posture token: switch# **eou initialize posturetoken healthy**

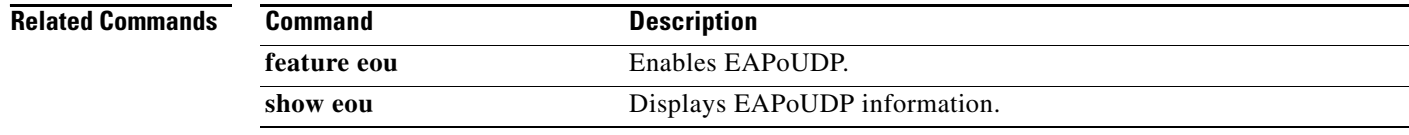

 $\Gamma$ 

# **eou logging**

To enable Extensible Authentication Protocol over User Datagram Protocol (EAPoUDP) logging, use the **eou logging** command. To disable EAPoUDP logging, use the **no** form of this command.

**eou logging**

**no eou logging**

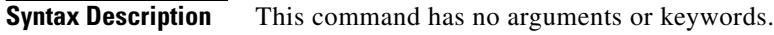

- **Defaults** Global configuration: Disabled Interface configuration: Global configuration setting
- **Command Modes** Global configuration Interface configuration
- **Supported User Roles** network-admin vdc-admin

```
Command History
              Release Modification
              4.0(1) This command was introduced.
```
**Usage Guidelines** The setting for EAPoUDP logging on an interface overrides the global setting. You must use the **feature eou** command before you configure EAPoUDP. This command does not require a license.

**Examples** This example shows how to enable global EAPoUDP logging:

switch# **config t** switch(config)# **eou logging**

This example shows how to disable global EAPoUDP logging:

switch# **config t** switch(config)# **no eou logging**

This example shows how to enable EAPoUDP logging for an interface:

switch# **config t** switch(config)# **interface ethernet 1/1** switch(config-if)# **eou logging**

This example shows how to disable EAPoUDP logging for an interface:

```
switch# config t
switch(config)# interface ethernet 1/1
switch(config-if)# no eou logging
```
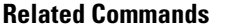

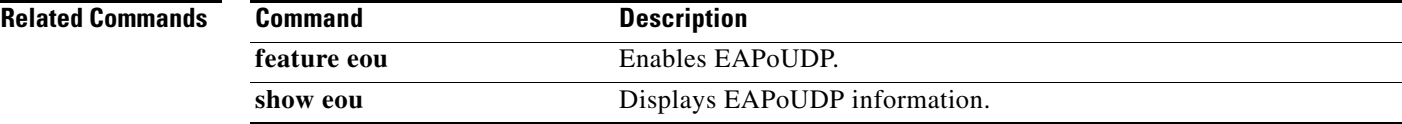

# **eou max-retry**

To configure the maximum number of attempts for Extensible Authentication Protocol over User Datagram Protocol (EAPoUDP) globally or for an interface, use the **eou max-retry** command. To revert to the default, use the **no** form of this command.

**eou max-retry** *count*

**no eou max-retry**

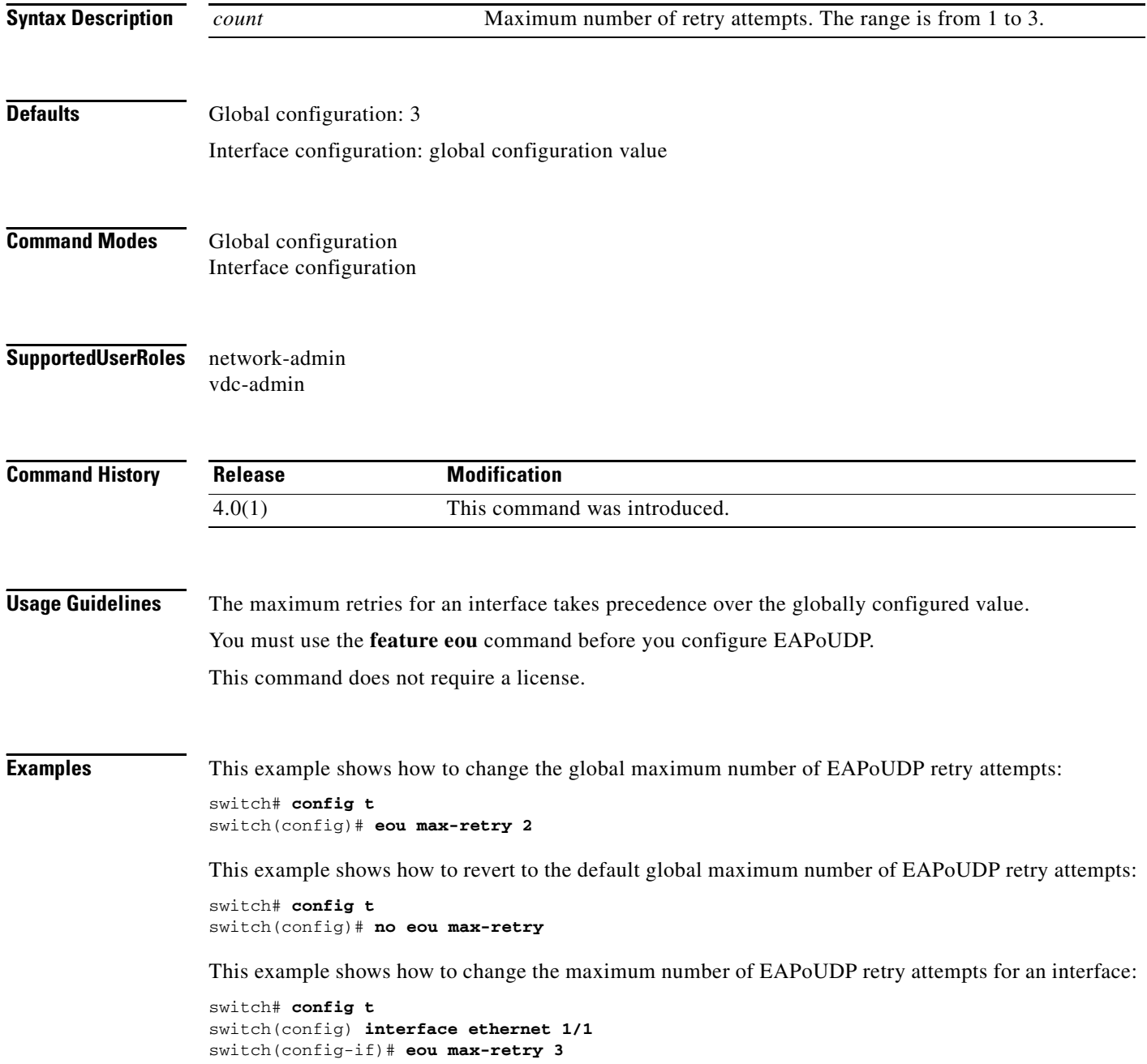

This example shows how to revert to the maximum number of EAPoUDP retry attempts for an interface:

```
switch# config t
switch(config) interface ethernet 1/1
switch(config-if)# no eou max-retry
```
#### **Related Command**

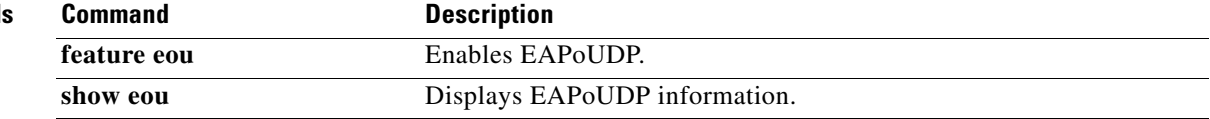

#### **Example 2** eou port

## *Send document comments to nexus7k-docfeedback@cisco.com.*

# **eou port**

To configure the User Datagram Protocol (UDP) port number for Extensible Authentication Protocol over UDP (EAPoUDP), use the **eou port** command. To revert to the default, use the **no** form of this command.

**eou port** *udp-port*

**no eou port**

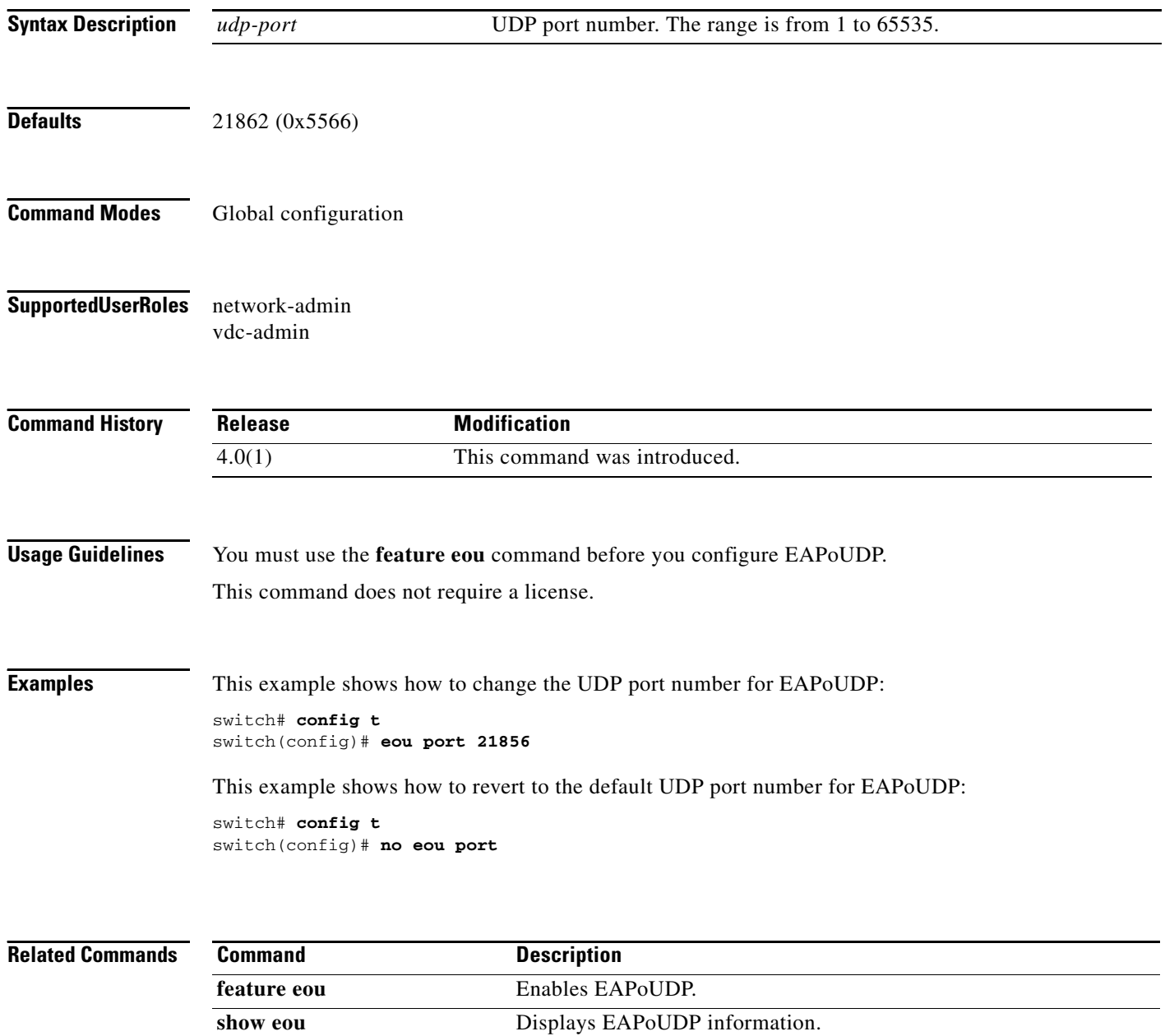

# **eou ratelimit**

To configure the number of simultaneous posture validation sessions for Extensible Authentication Protocol over User Datagram Protocol (EAPoUDP), use the **eou ratelimit** command. To revert to the default, use the **no** form of this command.

**eou ratelimit** *sessions*

### **no eou ratelimit**

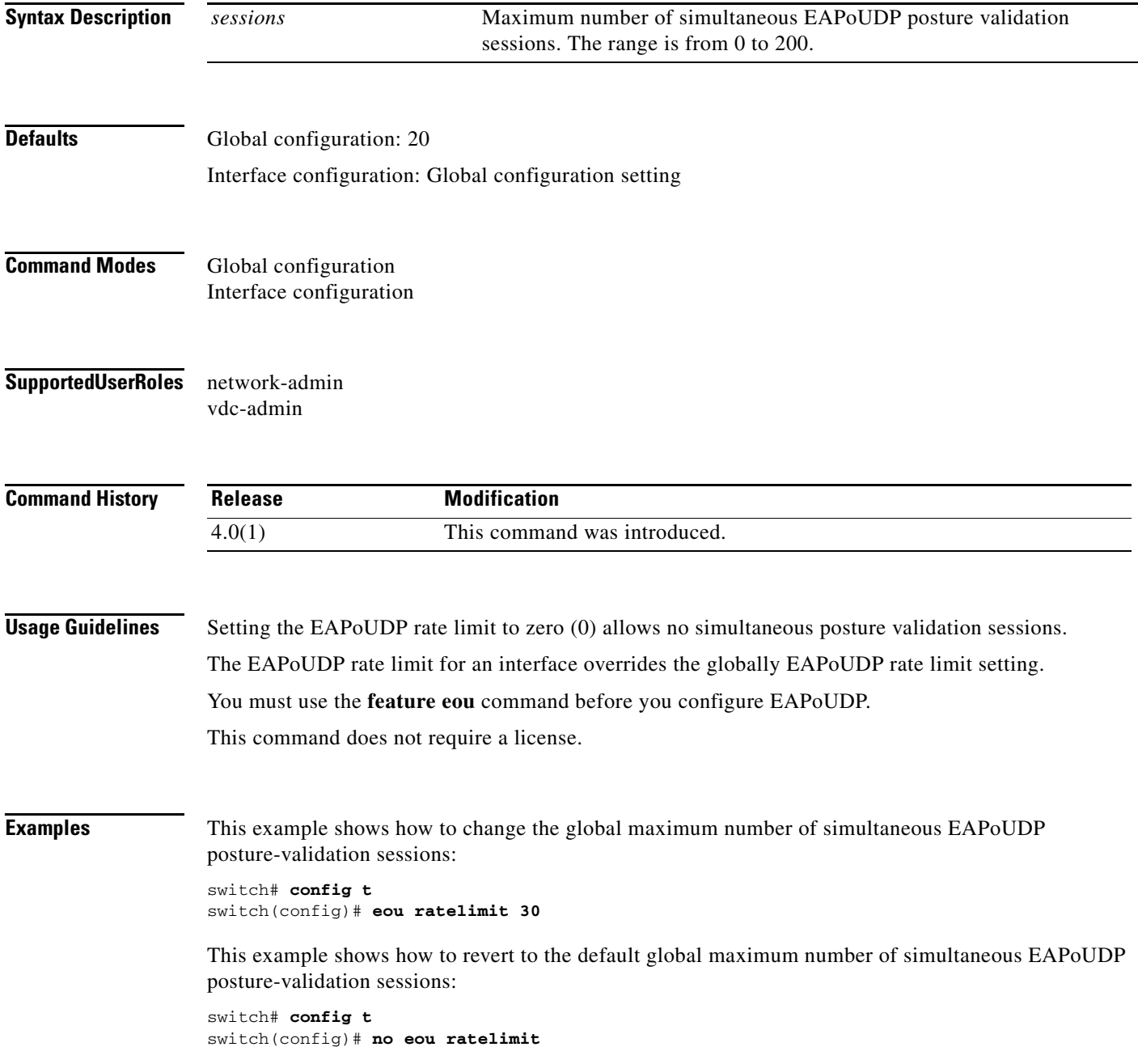

This example shows how to change the maximum number of simultaneous EAPoUDP posture-validation sessions for an interface:

```
switch# config t
switch(config)# interface ethernet 1/1
switch(config-if)# eou ratelimit 30
```
This example shows how to revert to the default maximum number of simultaneous EAPoUDP posture-validation sessions for an interface:

```
switch# config t
switch(config)# interface ethernet 1/1
switch(config-if)# no eou ratelimit
```
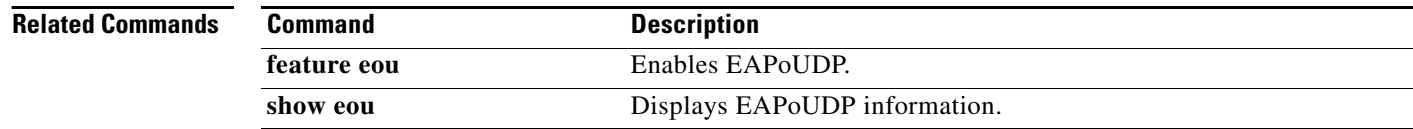

# **eou revalidate (EXEC)**

To revalidate Extensible Authentication Protocol over User Datagram Protocol (EAPoUDP) sessions, use the **eou revalidate** command.

**eou revalidate** {**all** | **authentication** {**clientless** | **eap** | **static**} | **interface ethernet** *slot***/***port* | **ip-address** *ipv4-address* **| mac-address** *mac-address* | **posturetoken** *name*}

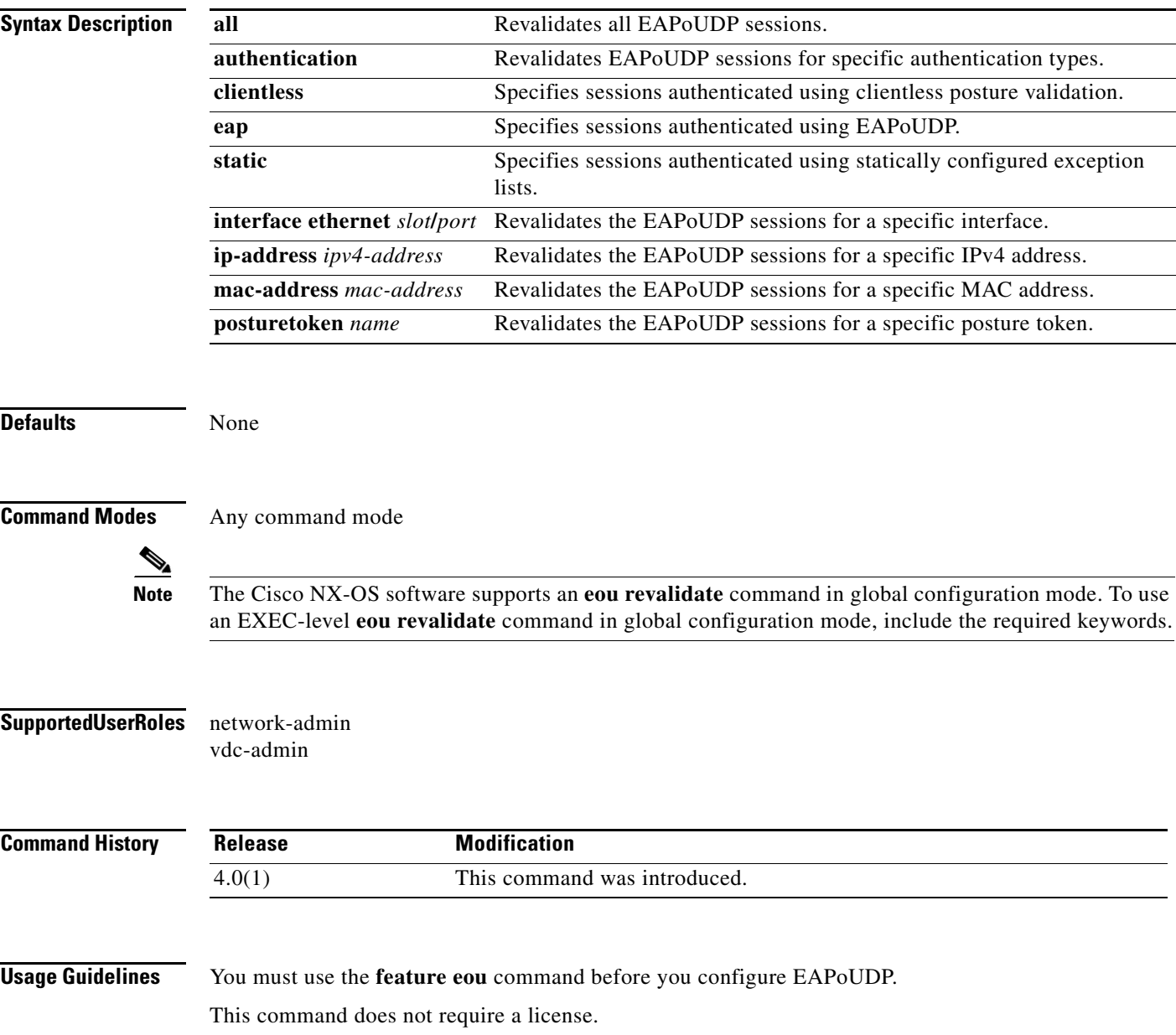

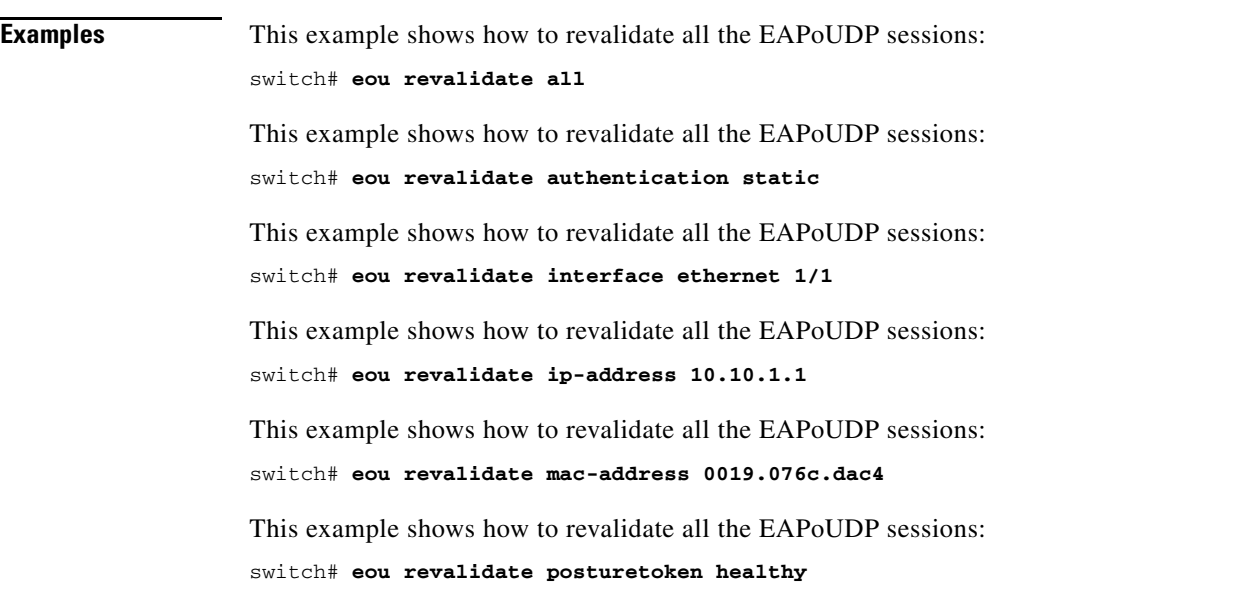

#### **Related Commands**

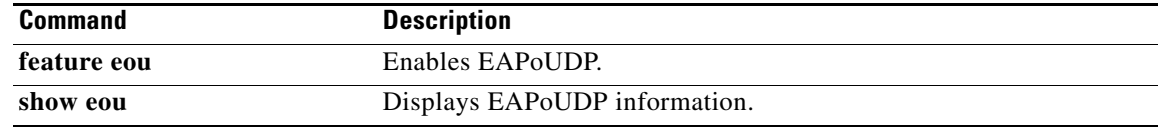

# **eou revalidate (global configuration and interface configuration)**

To enable automatic periodic revalidation of Extensible Authentication Protocol over User Datagram Protocol (EAPoUDP) sessions globally or for a specific interface, use the **eou revalidate** command. To revert to the default, use the **no** form of this command.

#### **eou revalidate**

**no eou revalidate**

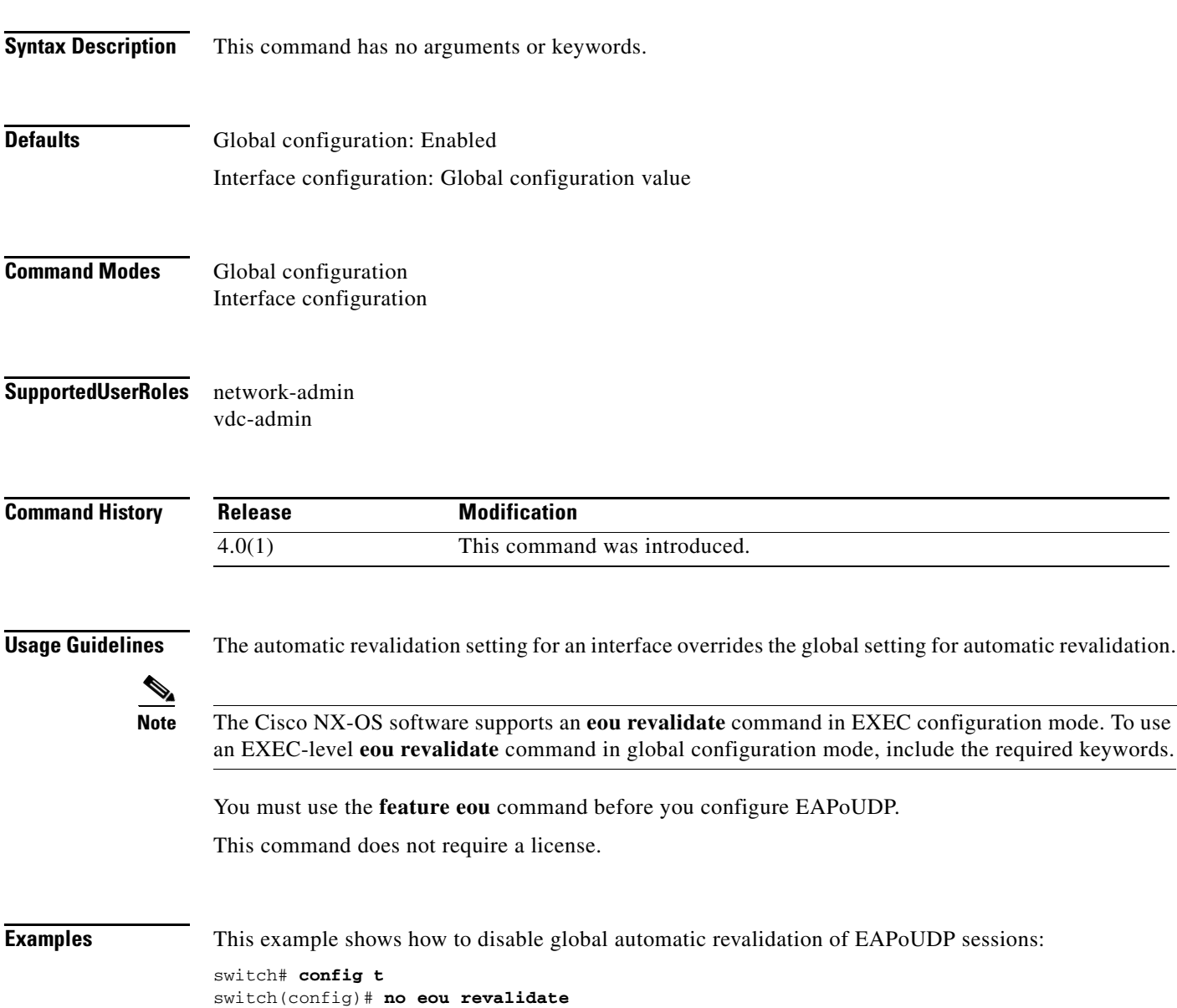

This example shows how to enable global automatic revalidation of EAPoUDP sessions:

switch# **config t** switch(config)# **eou revalidate**

This example shows how to disable automatic revalidation of EAPoUDP sessions for an interface:

switch# **config t** switch(config)# **no eou revalidate**

This example shows how to enable automatic revalidation of EAPoUDP sessions for an interface:

switch# **config t** switch(config)# **eou revalidate**

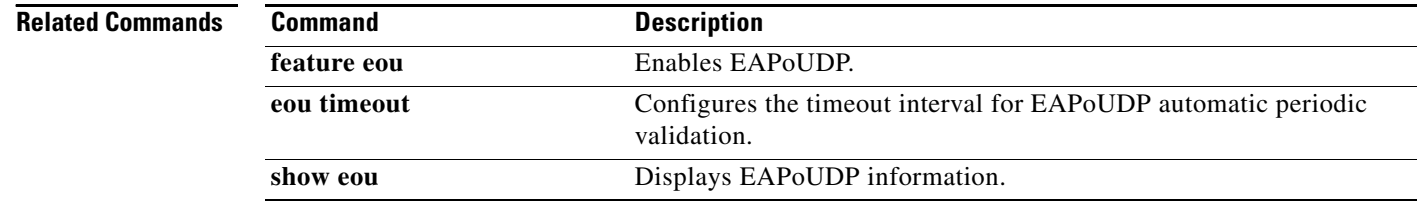

#### **Cisco Nexus 7000 Series NX-OS Security Command Reference**

# **eou timeout**

To configure timeout intervals for the global Extensible Authentication Protocol over User Datagram Protocol (EAPoUDP) timers or for the EAPoUDP timers for an interface, use the **eou timeout** command. To revert to the default, use the **no** form of this command.

**eou timeout** {**aaa** *seconds* | **hold-period** *seconds* | **retransmit** *seconds* | **revalidation** *seconds* **| status-query** *seconds*}

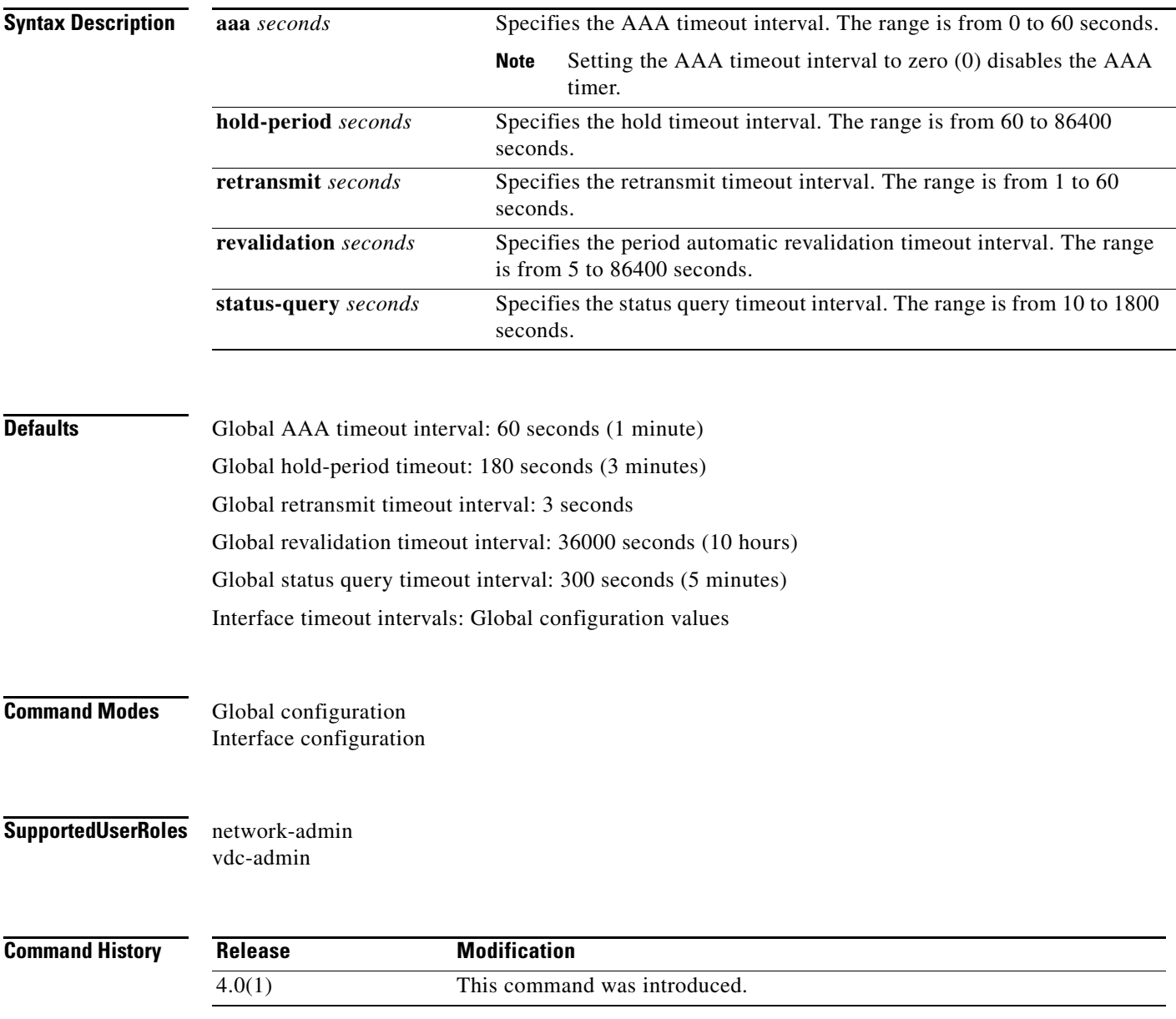

**no eou timeout** {**aaa** | **hold-period** | **retransmit** | **revalidation | status-query**}

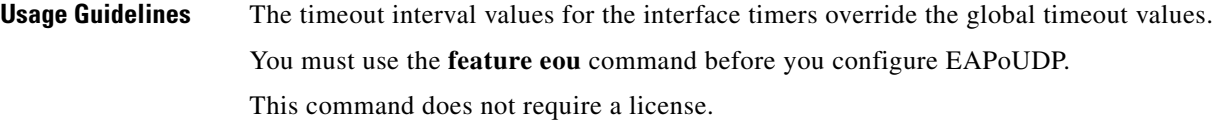

**Examples** This example shows how to change the global AAA timeout interval:

switch# **config t** switch(config)# **eou timeout aaa 50**

This example shows how to change the AAA timeout interval for an interface:

```
switch# config t
switch(config)# interface ethernet 1/1
switch(config-if)# eou timeout aaa 60
```
This example shows how to change the global hold-period timeout interval:

```
switch# config t
switch(config)# eou timeout hold-period 480
```
This example shows how to change the hold-period timeout interval for an interface:

```
switch# config t
switch(config)# interface ethernet 1/1
switch(config-if)# eou timeout hold-period 540
```
This example shows how to change the global retransmit timeout interval:

```
switch# config t
switch(config)# eou timeout retransmit 5
```
This example shows how to change the retransmit timeout interval for an interface:

```
switch# config t
switch(config)# interface ethernet 1/1
switch(config-if)# eou timeout retransmit 4
```
This example shows how to change the global revalidation timeout interval:

```
switch# config t
switch(config)# eou timeout revalidation 34000
```
This example shows how to change the revalidation timeout interval for an interface:

```
switch# config t
switch(config)# interface ethernet 1/1
switch(config-if)# eou timeout revalidation 30000
```
This example shows how to change the global status-query timeout interval:

```
switch# config t
switch(config)# eou timeout status-query 240
```
This example shows how to change the status-query timeout interval for an interface:

```
switch# config t
switch(config)# interface ethernet 1/1
switch(config-if)# eou timeout status-query 270
```
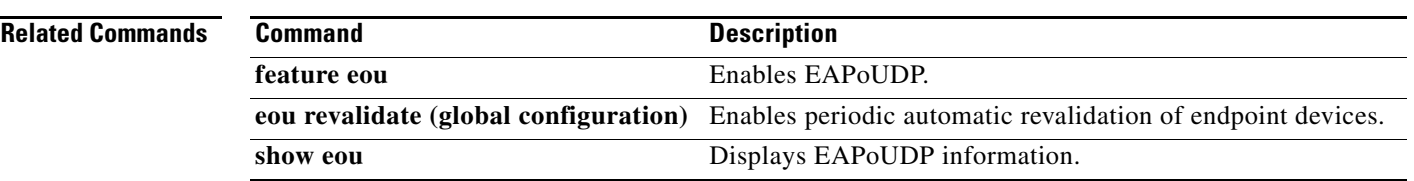

# **eq**

**eq**

To specify a single port as a group member in an IP port object group, use the **eq** command. To remove a single port group member from the port object group, use the **no** form of this command.

[*sequence-number*] **eq** *port-number*

**no** {*sequence-number* | **eq** *port-number*}

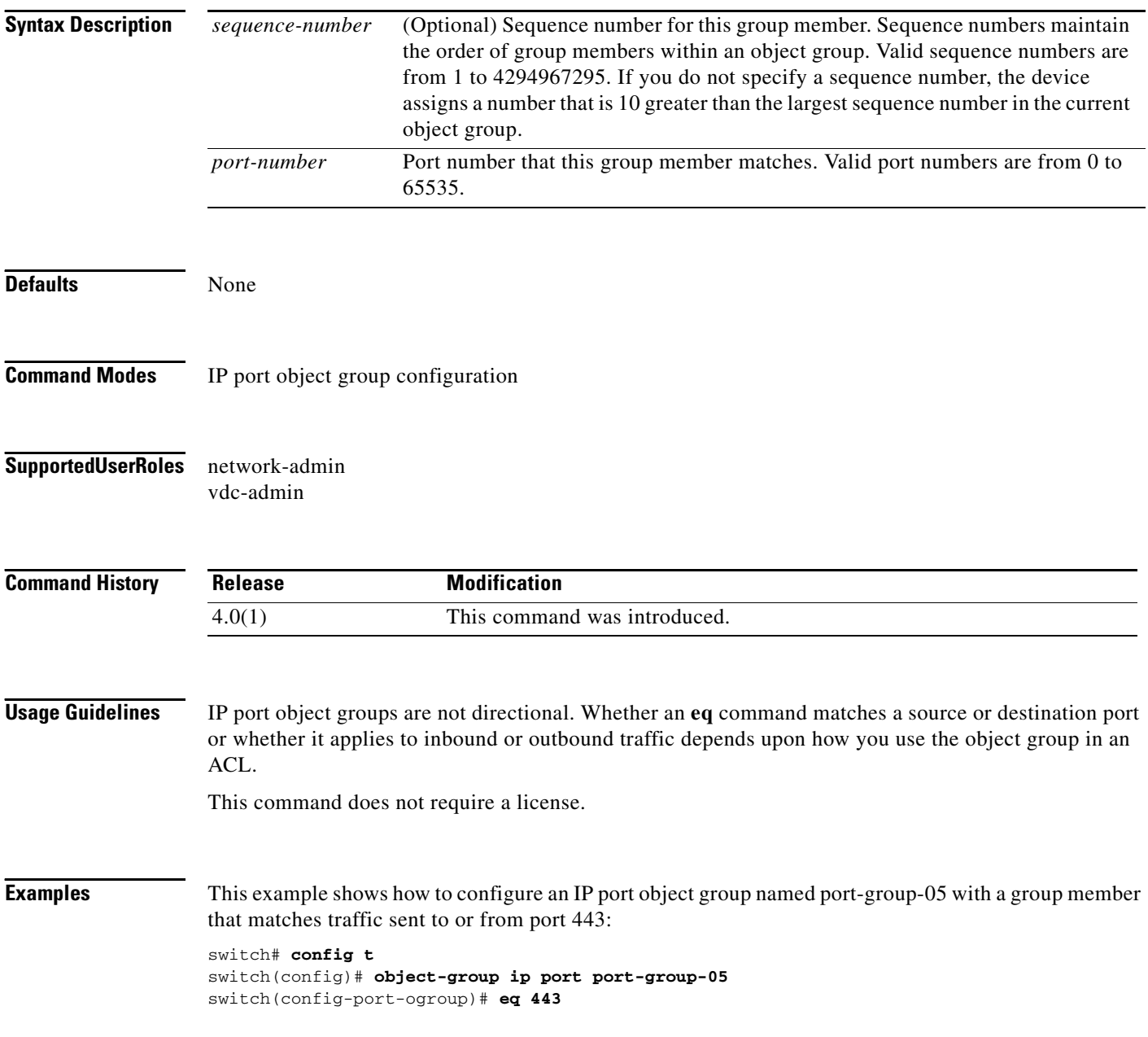

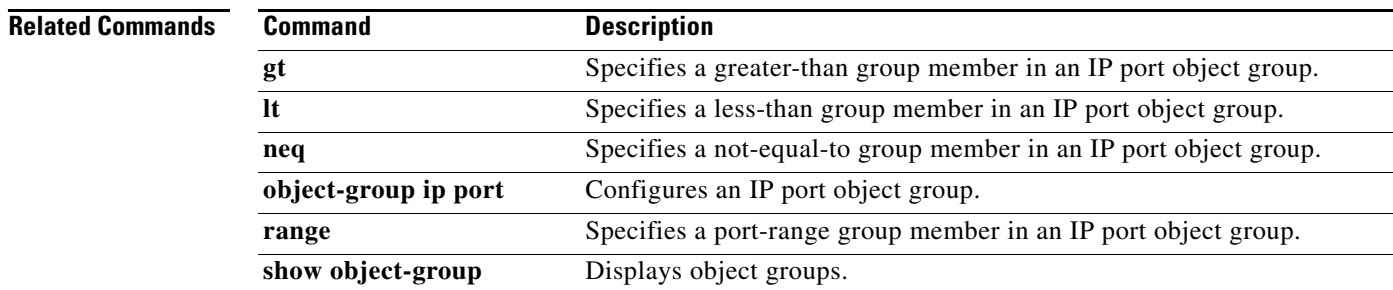

 $\overline{\phantom{0}}$  $\overline{\phantom{0}}$ 

**eq**